THOMSON REUTERS REGULATORY INTELLIGENCE ADVANCED SEARCH QUICK START GUIDE

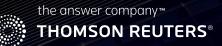

# **ABOUT THIS QUICK START GUIDE**

This quick start guide has been designed to assist you in using the Advanced Search feature of Thomson Reuters Regulatory Intelligence. For further information and guidance please contact our Global Client Support team who will be happy to assist you.

Email: grc.crr.clientsupport@thomsonreuters.com

Phone: US: **+1 917 421 7234** UK: **+44 (0)870 042 6410** Singapore: **+65 6415 5278** 

Please note that live product training sessions are available. These will help you gain invaluable insight into how to take full advantage of the benefits Thomson Reuters Regulatory Intelligence has to offer. If you are interested, please register **here**.

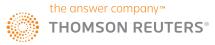

# ADVANCED SEARCH QUICK START GUIDE

From the home page drop-down menu, select **Research** and then choose **Advanced Search**. When in Advanced Search, you can use keywords and phrases and/or filter parameters to search across all of the content available within Thomson Reuters Regulatory Intelligence (TRRI).

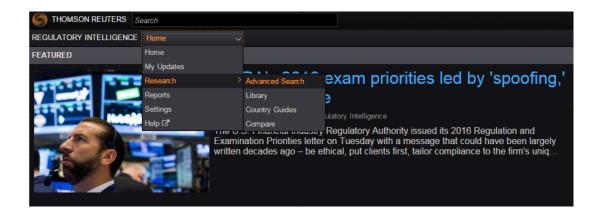

### SEARCH IN ONE OF THREE WAYS

There are three types of searches available when using the search box:

- Boolean
- Natural Language
- Citation

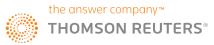

### BOOLEAN

Boolean search allows you to combine keywords with operators to produce more relevant results.

Click on the **question mark** icon next to the Boolean search type to view a list of operators.

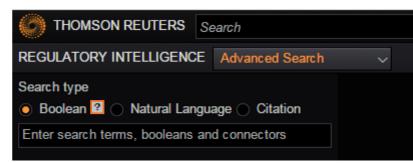

#### BOOLEANS, CONNECTORS AND EXPANDERS imes

- & AND
- /s Same sentence
- or OR
- Preceding within sentence +s
- /р In the same paragraph
- Phrase
- Preceding within paragraph
- +p % But not
- Within n terms of /n
- Root expander
   +n Preceding within n terms of
   \* Universal character
- Prefix to turn off plurals and equivalents #

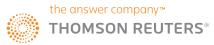

#### The table below provides more information about what these operators mean:

| SYNTAX | EXAMPLE                                | DESCRIPTION                                                                                                    |
|--------|----------------------------------------|----------------------------------------------------------------------------------------------------|
| &      | X & Y                                  | Searches for term x and term y; both terms must appear within the document.                                                                                                    |
| /s     | cat <b>/s</b> dog                      | Sentence searching: Terms must appear in the same sentence; cat <b>/s</b> dog retrieves instances of cat and dog in the same sentence.                                                                                                    |
| or     | X or Y                                 | Searches for term x <b>or</b> y; either x <b>or</b> y must appear within the document.                                                                                                    |
| +s     | cat <b>+s</b> dog                      | Sentence searching: Terms must appear in the same sentence and terms to the left of +s must precede terms to the right.                                                                                                    |
| /р     | cat <b>/p</b> dog                      | Paragraph searching: Terms must appear in the same paragraph; cat /p dog retrieves instances of cat and dog in the same paragraph.                                                                                                    |
|        | "supreme court"                        | Phrase searching: Terms must appear in the same way as shown in the quotation marks. Searches for the exact phrase "supreme court" as a whole.                                                                                                    |
| +р     | cat <b>+p</b> dog                      | Paragraph searching: Terms must appear in the same paragraph and terms to the left of +p must precede terms to the right of +p; cat +p dog retrieves instances of cat and dog in the same paragraph when cat precedes dog.                                                                                    |
| %      | X % Y                                  | Searches for term X but not term Y: X must appear; Y must not appear within the document.                                                                                                    |
| /n     | cat <b>/4</b> dog                      | Terms must appear within a specified number (n) of terms of each other; cat /4 dog: cat must appear within 4 terms of dog.                                                                                                    |
| !      | know!                                  | Root Expander: Retrieves all possible endings of that root up to 16 characters. Represents one to many variable characters. May be placed anywhere in a term except at the beginning. <b>know!</b> Retrieves know, known, knowing, knowingly, knowable, knows, knowledge, knowledgeable.                      |
| +n     | cat <b>+2</b> dog<br>20 <b>+5</b> 1080 | Terms must appear within a specified number (n) of terms of each other and terms to the left of <b>+n</b> must precede terms to the right; cat <b>+2</b> dog retrieves dog appearing within 2 words of cat when cat precedes dog. 20 <b>+5</b> 1080 (great way to look for statutory citations).              |
| *      | s****holder                            | Universal character or "wildcard"                                                                                                    |
|        | fea*t                                  | (*) Represents one variable character. May be placed anywhere in a term except at the beginning. Within a term, requires that a character appears in the specified position.                                                                                                    |
|        | w*n***                                 | s****holder retrieves shareholder and stockholder.                                                                                                    |
|        |                                        | fea*t retrieves feast but not feat.                                                                                                    |
|        |                                        | At the end of the term, specifies the maximum length of the term except for plurals, possessives and stemming: w*n*** retrieves win, winner, won, went and wanna but not winnable which contains more characters than the specified maximum length of the query. However winners (plural) would be retrieved. |
| #      | <b>#</b> damage                        | Prefix to turn off plurals & equivalents.                                                                                                    |
|        | <b>#</b> perm                          | Plural forms are automatically searched. (Search will not look for singular when entered in plural format.) You can turn off plurals of a particular term by placing the # symbol in front of the term.                                                                                                    |
|        |                                        | child retrieves child & children.                                                                                                    |
|        |                                        | #damage retrieves damage but not damages.                                                                                                    |
|        |                                        | Most accepted variances of the spelling of a term will retrieve other accepted variations. Placing the # symbol in front of a term also turns off the automatic retrieval of equivalencies.                                                                                                    |
|        |                                        | judgement would also retrieve judgment.                                                                                                    |
|        |                                        | three would also retrieve 3.                                                                                                    |
|        |                                        | #perm retrieves perm but not permanent.                                                                                                    |

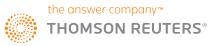

#### Search type

💿 Boolean 🙎 🔵 Natural Language 🔵 Citation

(Impact & analysis) & "Senior managers regime" % United Kingdom

Use the fields below to build a Boolean Terms and Connectors query

Find documents that have

#### All of these terms

Impact analysis

Any of these terms

This exact phrase

Senior managers regime

Exclude documents that have

These terms

United Kingdom

Alternatively, to further help you build a Boolean search, there is a guided Boolean search tool available.

Click **Use Guided Boolean and Connectors Search** to enable this functionality. By entering relevant words or phrases in the search boxes: **All of these terms**, **Any of these terms**, and **This exact phrase**, you will automatically build a Boolean search phrase using the required operators.

You can also choose to exclude documents that have a particular word or phrase by specifying those in the **These terms** box.

### NATURAL LANGUAGE

The natural language search method allows you to use plain English to retrieve relevant documents. When you enter a description of your issue or question, our search engine removes common terms such as *is* and *for*, and generates variations of terms such as *management*, *managers* and *managing*. The system then displays documents that best match the concepts or key terms in your search.

## CITATION

Searching by citation allows you to locate a specific U.S. document.

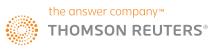

## DATES

Re

Re

You can also manipulate your search using dates. All of our content is tagged to a specific date type. In Advanced Search you are able to choose the date range of your search by selecting **Restrict date from** and **Restrict date to**. You can further narrow your search by selecting from the series of date types. *Please note:* All date types are selected by default.

| estrict date from                   | The table below provides | The table below provides more information about the types of dates available and their definitions: |  |  |
|-------------------------------------|--------------------------|----------------------------------------------------------------------------------------------------|--|--|
| 1/10/2015                           | DATE NAME                | DEFINITIONS                                                                                         |  |  |
| estrict date to                     | Effective Date           | When a new rule or change takes effect.                                                             |  |  |
| 1/12/2015                           | Source Publication Date  | When the source document was published by the source regulator/organization.                        |  |  |
| Date types                          | Approval Date            | When the proposed rule or amendment is approved.                                                    |  |  |
| ✓ Using 11 out of 11                | Filing Date              | When an SRO (State Regulatory Organization) submits the rule for filing with SEC.                   |  |  |
| Effective Date                      | Document Date            | When the regulatory organization created the document.                                              |  |  |
|                                     | Expiration Date          | The end date of an interim or temporary rule.                                                       |  |  |
| Source Publication Date             | Adopted Date             | When a rule or amendment was adopted by the regulator.                                              |  |  |
| Approval Date                       | Comment Date             | The deadline for comments in a rule-making initiative.                                              |  |  |
| Z Filing Date                       | Compliance Date          | When the industry must comply with a rule change.                                                   |  |  |
| Document Date                       | Publication Date         | When Thomson Reuters published a document – like a news, analysis, or regulatory event.             |  |  |
| <ul> <li>Expiration Date</li> </ul> | Expected Future Date     | When a regulatory event is expected to happen.                                                      |  |  |
|                                     |                          |                                                                                                    |  |  |

- Adopted Date
- Comment Date
- Compliance Date
- Publication Date
- Expected Future Date

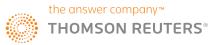

## FILTER PARAMETERS

All regulatory intelligence content is taxonomized to one or more filter parameters. Using the filter parameters allows you to narrow your search to find only the information you are looking for. The following filter parameters are available:

| Filter parameters: |  |  |  |
|--------------------|--|--|--|
| Geography          |  |  |  |
| Sector             |  |  |  |
| Content Type       |  |  |  |
| Organizations      |  |  |  |
| Themes             |  |  |  |
|                    |  |  |  |

When you click into one of the filter parameters, you can then create a more detailed search into the relevant category.

To search, type in the search box and click **Go**. Once your relevant parameter has been identified, select it and click **Apply**.

| <ul> <li>Select all</li> <li>Financial Conduct Authority</li> <li>Regulators</li> <li>Financial Conduct Authority (FCA)</li> </ul> | ORGANIZATIONS                     |        | ×    |
|----------------------------------------------------------------------------------------------------|-----------------------------------|--------|------|
| ▼ ■ Regulators                                                                                                    | Select all                        |        |      |
|                                                                                                    | Financial Conduct Authority ×     | Go     |      |
| Financial Conduct Authority (FCA)                                                                                                  | ▼ ■ Regulators                    |        |      |
|                                                                                                    | Financial Conduct Authority (FCA) |        |      |
|                                                                                                    |                                   |        |      |
|                                                                                                    |                                   |        |      |
|                                                                                                    |                                   |        |      |
|                                                                                                    |                                   |        |      |
|                                                                                                    |                                   |        |      |
|                                                                                                    |                                   |        |      |
|                                                                                                    |                                   |        |      |
| Cancel Apply                                                                                                    |                                   | Cancel | pply |
|                                                                                                    |                                   |        |      |

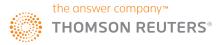

### GEOGRAPHY

This allows you to narrow your search to specific regions.

| GEOGRAPHY                                           | ×            |
|-----------------------------------------------------|--------------|
| Select all                                          |              |
| Search                                              | Go           |
| ► Europe                                            |              |
| <ul> <li>Africa</li> </ul>                          |              |
| 🕨 🔲 Asia                                            |              |
| ▶                                                   |              |
| <ul> <li>Australia and Oceania</li> </ul>           |              |
| ▶                                                   |              |
| <ul> <li>Latin America and the Caribbean</li> </ul> |              |
|                                                     | Cancel Apply |

By choosing a region, you will be selecting all countries in that specific area. Alternatively, you can expand the list of underlying countries or regions to make the selection at that level (for example, select **North America** > select **United States of America** > select **Federal** or any of the underlying states).

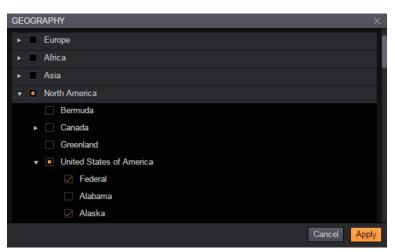

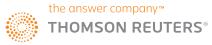

### SECTOR

This allows you to narrow your search to specific sectors, as seen below:

| SECTOR                                         | X            |
|------------------------------------------------|--------------|
| Select all                                     |              |
| Search                                         | Go           |
| ► 🔲 Banking                                    |              |
| ► Insurance                                    |              |
| <ul> <li>Securities and Commodities</li> </ul> |              |
| Healthcare                                     |              |
| Supplementary                                  |              |
|                                                | Cancel Apply |

You can also drill down further within certain sectors (for example, **Banking > Retail - Mortgage Lending**).

| SECTOR                     | X            |
|----------------------------|--------------|
| Select all                 |              |
| Search                     | Go           |
| ▼ ■ Banking                |              |
| Retail - Mortgage Lending  |              |
| Retail - Consumer Banking  |              |
| Wholesale / Institutional  |              |
| ► Insurance                |              |
| Securities and Commodities |              |
| Healthcare                 |              |
| Supplementary              |              |
|                            |              |
|                            | Cancel Apply |

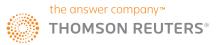

### CONTENT TYPE

This enables you to restrict your search to specific content types, as seen below:

| CONTENT TYPE                                         | ×            |
|------------------------------------------------------|--------------|
| Select all                                           |              |
| Search                                               | Go           |
| Legislative Materials                                |              |
| Executive Materials                                  |              |
| Regulatory Materials                                 |              |
| <ul> <li>Editorial Summaries and Analysis</li> </ul> |              |
| Secondary Sources                                    |              |
|                                                      | Cancel Apply |

You can also drill down further within each category (for example, **Legislative Materials** > **Statutes**):

| CONTENT TYPE                    | ×            |
|---------------------------------|--------------|
| Select all                      |              |
| Search Go                       |              |
| ▼  ■ Legislative Materials      |              |
| Statutes                        |              |
| Enacted Legislation             |              |
| Pending Legislation             |              |
| EU Directives and Regulations   |              |
| Committee Reports               |              |
| Legislative Committee Schedules |              |
| Testimony & Debate              |              |
| Executive Materials             |              |
|                                 | Cancel Apply |

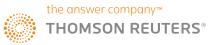

## ORGANIZATIONS

This allows you to narrow your search for information published by one or more of the organizations or regulatory bodies that we monitor:

| ORGANIZATIONS                                                   | ×            |
|-----------------------------------------------------------------|--------------|
| Select all                                                      |              |
| Search Go                                                       |              |
| Central banks                                                   |              |
| Courts and tribunals                                            |              |
| Government departments / ministries                             |              |
| <ul> <li>International and regional bodies</li> </ul>           |              |
| ► Legislative bodies                                            |              |
| Publishers                                                      |              |
| ► Regulators                                                    |              |
| <ul> <li>SROs, exchanges, ATSs and clearing agencies</li> </ul> |              |
| Trade associations                                              |              |
|                                                                 | Cancel Apply |

You can further drill down within each organization type (for example, **Central banks** > **Bank of England**):

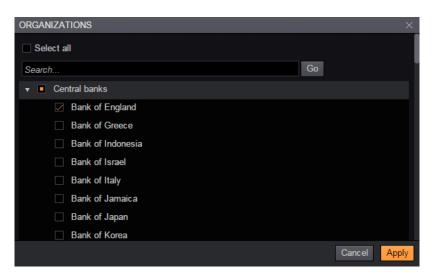

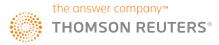

#### THEMES

This enables you to narrow your search to specific themes:

| THEMES                                                 | ×            |
|--------------------------------------------------------|--------------|
| Select all                                             |              |
| Search                                                 | Go           |
| Entity Establishment and Governance                    |              |
| ► Internal Oversight                                   |              |
| Business Activities                                    |              |
| Business Conduct Standards                             |              |
| <ul> <li>Regulatory Structure and Oversight</li> </ul> |              |
|                                                        | Cancel Apply |

You can also further refine your search within each general theme (for example, **Business Activities > Offerings > Beneficial ownership**):

| THEMES                                                |        | ×     |
|-------------------------------------------------------|--------|-------|
| Select all                                            |        |       |
| Search Go                                             |        |       |
| Entity Establishment and Governance                   |        |       |
| Internal Oversight                                    |        |       |
| ▼ ■ Business Activities                               |        |       |
| ▼  Offerings                                          |        |       |
| Additional / continuing disclosure obligations        |        |       |
| Beneficial ownership                                  |        |       |
| Distribution                                          |        |       |
| Exempted transactions / securities                    |        |       |
| Exemptions from registration / unregistered offerings |        |       |
|                                                       | Cancel | Apply |

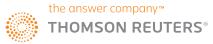

## SUMMARIES AND SOURCE DOCUMENTS

The Summaries and Source documents filter allows you to select whether you want to view either the regulatory event summaries created by the Thomson Reuters editorial team, the source documents hosted or published on TRRI, or both. By default both are selected, and if unchanged, your search will return both source documents and regulatory event summaries.

- Summaries and Source documents
- Include both
- Source Documents
- Regulatory Event Summaries

Once you have your search criteria defined, click the **Search** button.

To clear the search criteria, click **Reset**.

To save your search criteria, click **Save as My Update**.

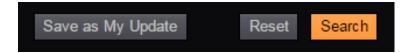

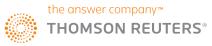

#### **RISK MANAGEMENT SOLUTIONS FROM THOMSON REUTERS**

Risk Management Solutions bring together trusted regulatory, customer and pricing data, intuitive software and expert insight and services – an unrivaled combination in the industry that empowers professionals and enterprises to confidently anticipate and act on risks – and make smarter decisions that accelerate business performance.

#### For more information:

Contact sales: risk.thomsonreuters.com/contact-sales Read more about our products: risk.thomsonreuters.com Contact your local office: risk.thomsonreuters.com/locations

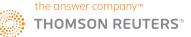